## **Printing Answer Documents in Aware**

Teachers and administrators can generate, download, and print pdf answer documents for existing assessments for teacher classes in Aware.

**Step 1:** To do this, users will have to login to their Eduphoria account and access the Aware tab.

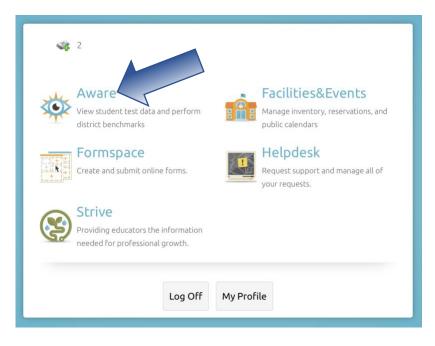

**Step 2:** From the **Analyze** tab, click on the **"Test Available**" option located at the top of the right-side menu.

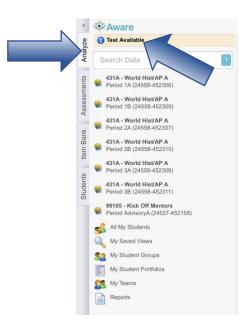

**Step 3:** Once in the Test Available section, the user will see a list of their Active assessments. Identify the assessment for which the user needs to generate the answer documents. Click on the **three dots** option to the end of the line of the assessment, and click on the **"Print Answer Documents**" option.

| Test Available     Search Data     2                                                                                                    | ТЕ                            | STS AVAILABLE ONLINE TEST PR | ROCTORING                                    |
|----------------------------------------------------------------------------------------------------|-------------------------------|------------------------------|----------------------------------------------|
| <ul> <li>#31A - World Hist/AP A</li> <li>Period 1A (24558-452306)</li> <li>#31A - World Hist/AP A</li> <li>Period 1B (24558-452309)</li> </ul> | C rch Tests                   | Step 5                       | FILTERS                                      |
| 431A - World Hist/AP A                                                                                                    | Test Title                    | Iest   Iest   Actions        | ↑ Test Level                                 |
| 431A - World Hist/AP A           Period 2B (24558-452310)                                                                                      | Oral History Project          | My T Teac                    | My Teacher Tests 8                           |
| <ul> <li>431A - World Hist/AP A</li> <li>Period 3A (24558-452308)</li> </ul>                                                                   | 🖳 Quiz 2.2, 2.5, 2.6          | My T Teac 🦉 🗸                | Team Tests     O     School Assessment     O |
| <ul> <li>431A - World Hist/AP A</li> <li>Period 3B (24558-452311)</li> </ul>                                                                   | • Quiz2.1,2.3,2.4             |                              | Print Test Booklet                           |
| 99105 - Kick Off Mentors<br>Period AdvisoryA (24527-452158)                                                                                    |                               |                              | Print Answer Documents                       |
| All My Students                                                                                                    | 🖳 Topic 3.1-3.2 Quiz          | Му Т Теас 🧤 🗸                |                                              |
| My Student Groups                                                                                                    | 🗐 Unit 2.1-2.6 Exam 2021-2022 | Му Т Теас 🍋 🗸                | Response Pads                                |

**Step 4:** A new window will appear, select the class(es) you would like to generate the answer documents and click on the **Download Print Document** option.

| Print Answer Documents                      | ٦   |  |  |
|---------------------------------------------|-----|--|--|
| Select student groups:                      |     |  |  |
| Select All                                  | т   |  |  |
| 431A - World Hist/AP A - Period 1A          | 25  |  |  |
| 431A - World Hist/AP A - Period 1B          |     |  |  |
| 431A - World Hist/AP A - Period 2A          |     |  |  |
| 431A - World Hist/AP A - Period 2B          | ۶t  |  |  |
| 431A - World Hist/AP A - Period 3A          |     |  |  |
| 431A - World Hist/AP A - Period 3B          | it: |  |  |
| 99105 - Kick Off Mentors - Period AdvisoryA |     |  |  |
|                                             | ·S: |  |  |
| CANCEL DOWNLOAD PRINT DOCUMEN               | 1T  |  |  |

The user will be asked to save the file. Once the file is open, print the document and the personalized answer document will be available for the student from the selected class or classes.